# 动态显示行列

- [1. 内容概述](#page-0-0)
- [2. 用户自定义表格列](#page-1-0)
- [3. 根据用户权限动态显示表格列](#page-3-0)

## <span id="page-0-0"></span>1. 内容概述

动态显示行列功能[与动态显示组件](https://help.grapecity.com.cn/pages/viewpage.action?pageId=71033335)类似,允许用户自定义或者根据登录用户的身份权限来控制行 列是否显示。文中以动态列为例为您进行介绍。

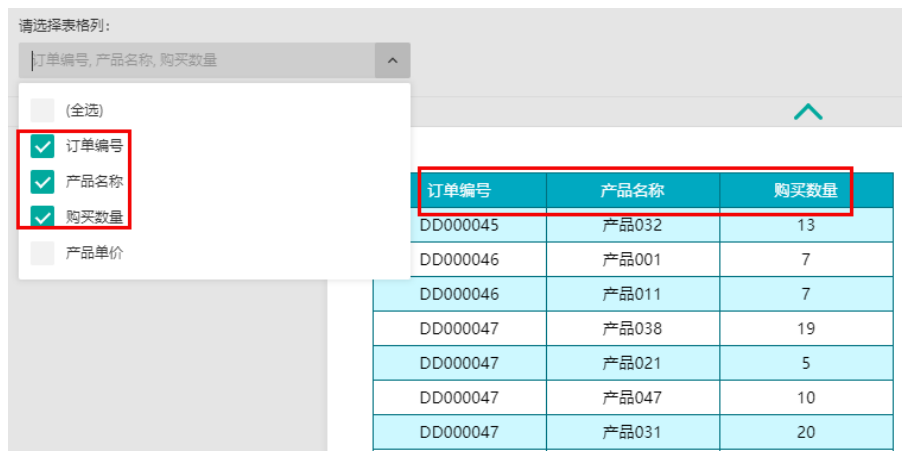

根据用户的角色权限控制表格列的动态显示,以下为两种角色查看同一张报表时的效果。

#### Administrator 角色用户查看时

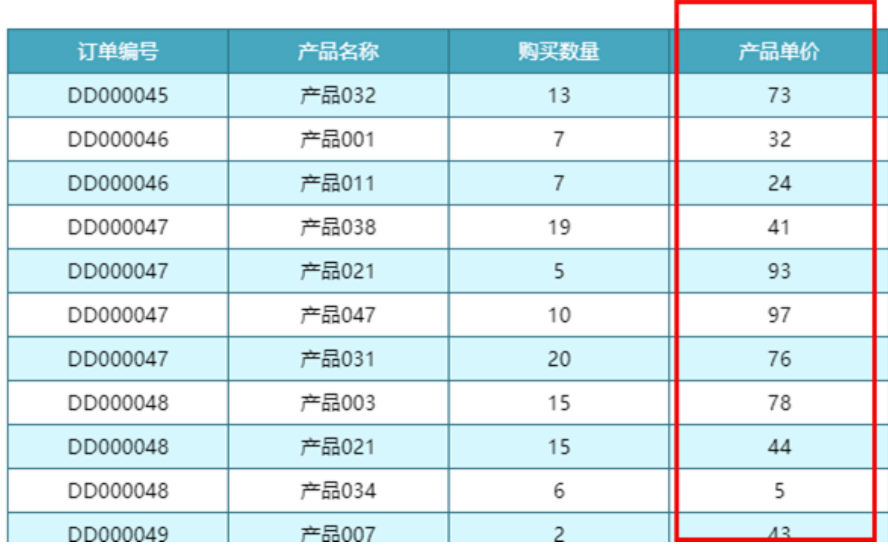

### 非Administrator 角色用户查看时

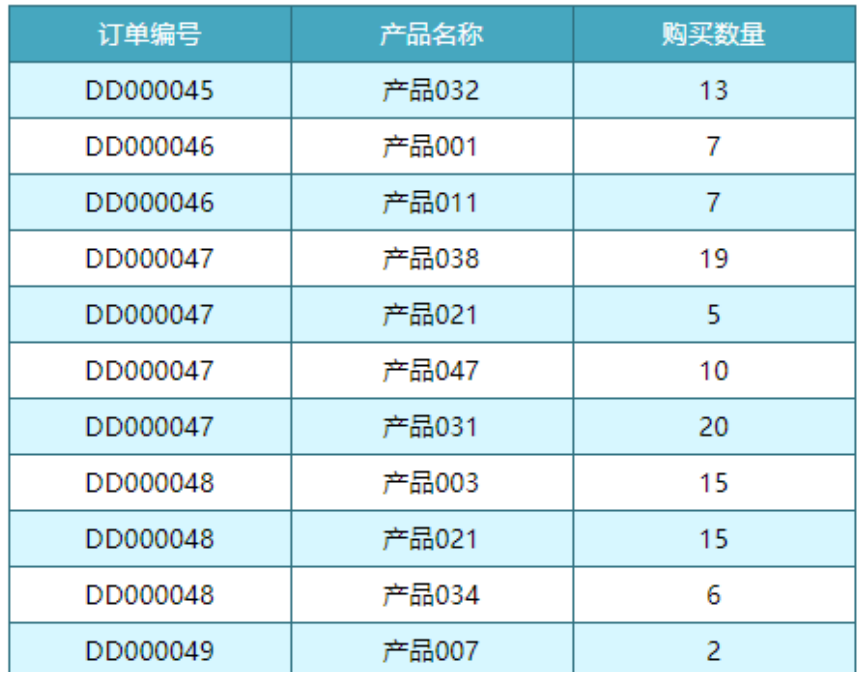

#### 提示

……<br>在制作动态显示列时,建议您将每一列的"自动列宽"属性设置为"按比例划分", 这样的话最后显示时将根据当前所勾选的列数自动调整列宽。

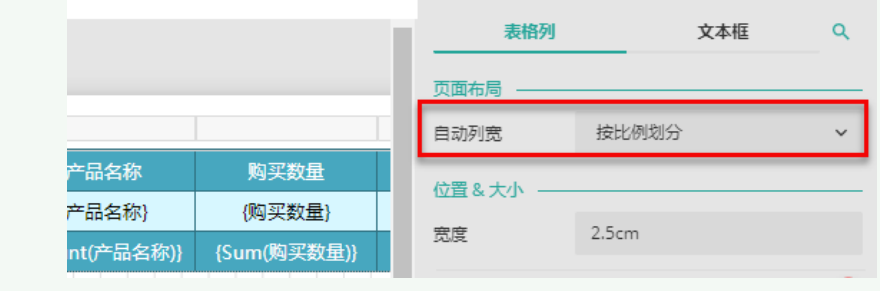

动态列的实现方法[与动态显示组件](https://help.grapecity.com.cn/pages/viewpage.action?pageId=71033335)类似,以下为您介绍具体的实现步骤。

## <span id="page-1-0"></span>2. 用户自定义表格列

(1) 新建报表,添加基于WynDemoData 的数据集,并创建表格组件,绑定数据字段。

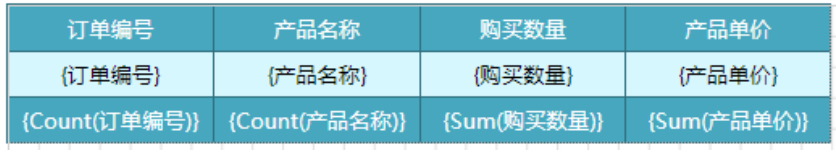

(2) 添加一个报表参数,并按下图所示编辑参数设置项。

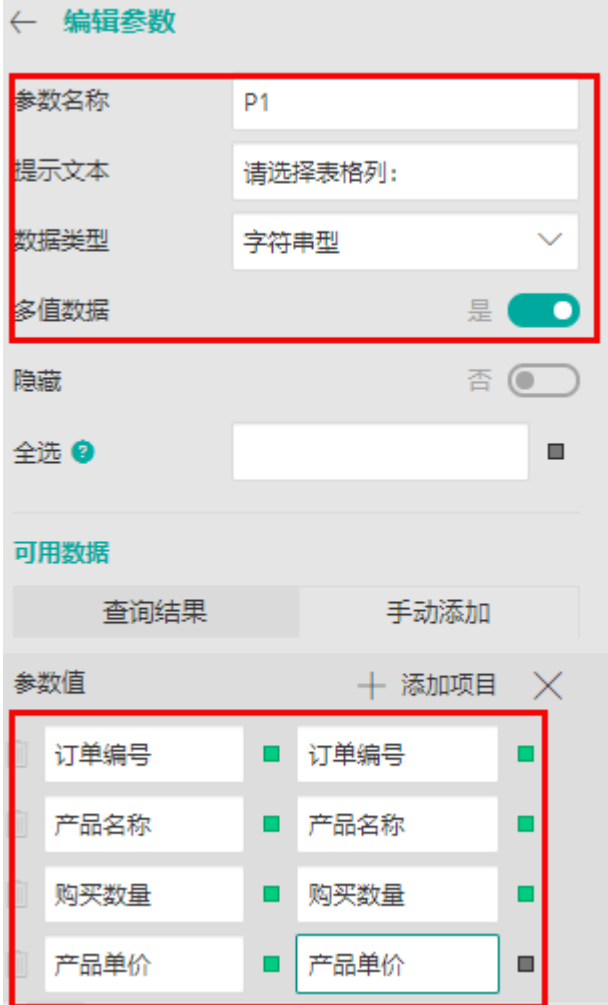

(3) 单击表格上方对应的操作块,选中表格列,然后在属性设置面板中找到"显示选项"下的 "隐藏"设置项,单击右侧的小方块,然后选择"表达式"。

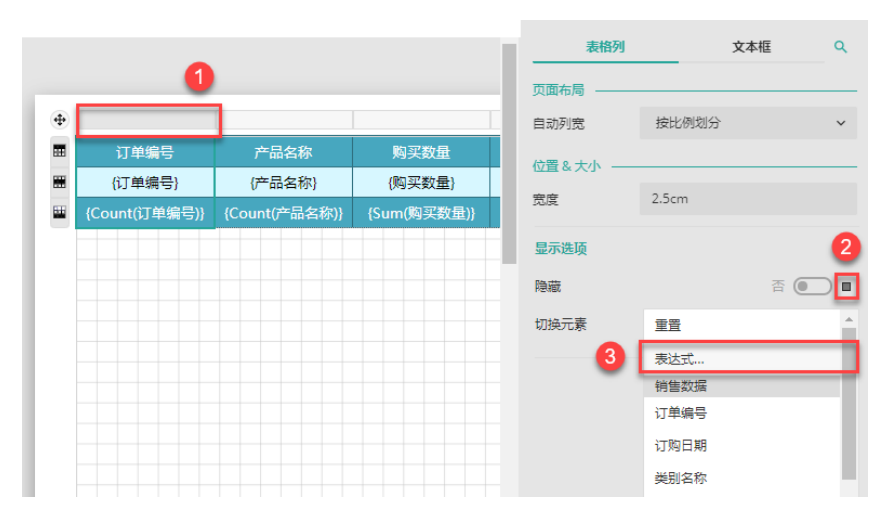

(4) 在表达式编辑器中输入表达式: {IIF(Join(@P1, ",").IndexOf("订单编号") >= 0, false, true)}。

表达式含义: 先将参数P1转换成字符串, 然后检测是否包含"订单编号", 如果包含则返 回"False",如果不包含则返回"Ture"。

由于表达式是添加在了"隐藏"设置项中,因此如果返回"False"也即不隐藏, 返回"Tu re"则隐藏。

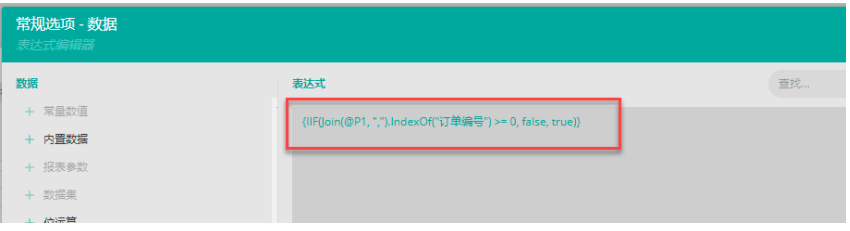

(5) 同理,为其他的表格列的"隐藏"设置项添加表达式,并将表达式中 IndexOf的参数值更换为表格列对应的字段名。

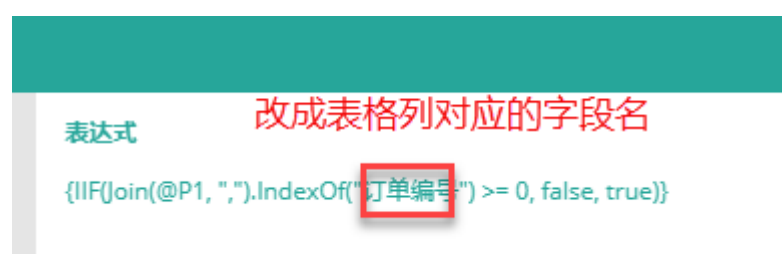

(6) 预览报表,可见已经实现组件的动态控制效果。

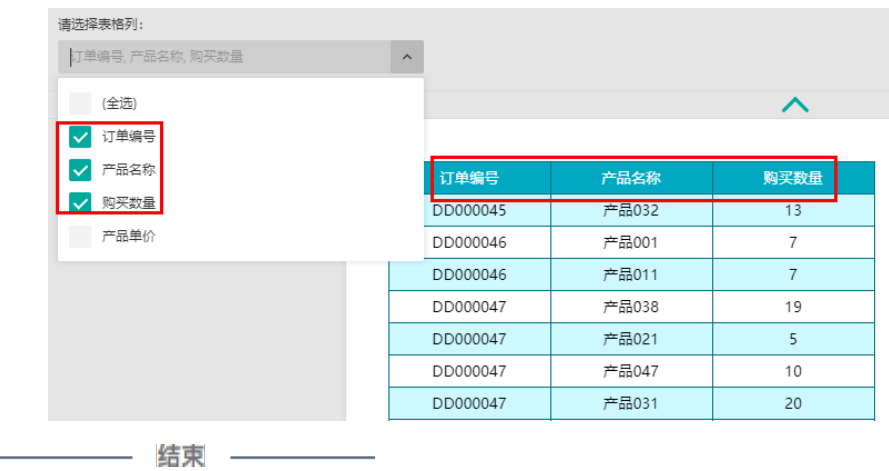

## <span id="page-3-0"></span>3. 根据用户权限动态显示表格列

(1) 新建报表,添加基于WynDemoData 的数据集,并创建表格组件,绑定数据字段。

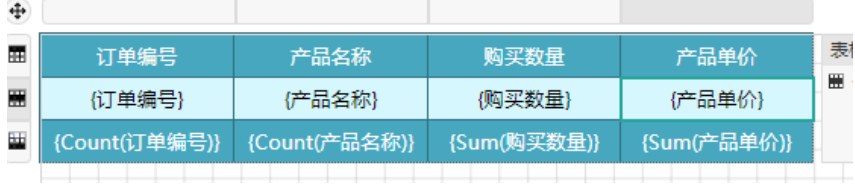

(2) 比如我们需要动态控制"产品单价"数据列,选中表格列,然后打开表格列"隐藏"属性 的表达式编辑器。

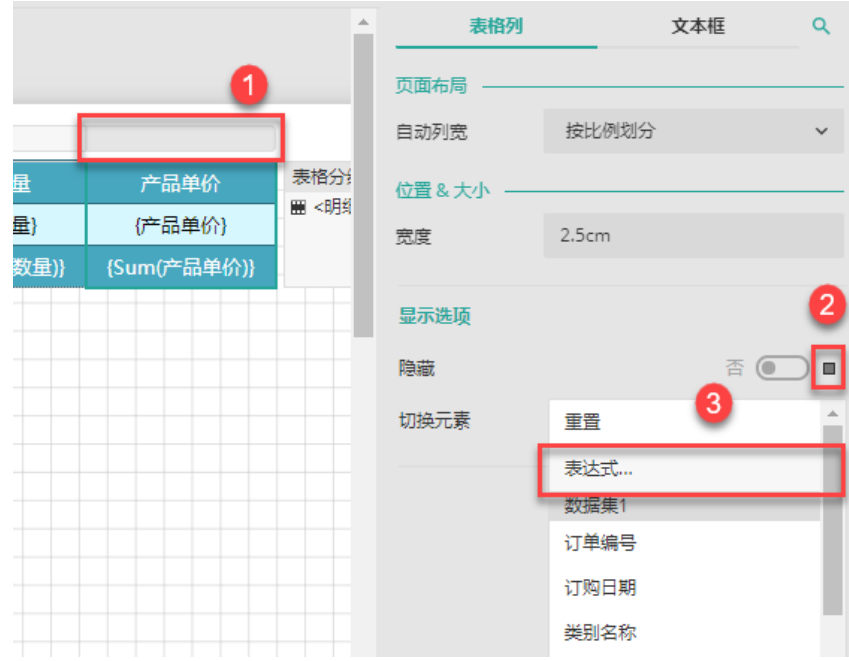

(3) 在表达式编辑器中输入表达式:{IIF(Join(UserContext.GetValues("role"), ",").IndexOf("administrator") >= 0, false, true)}。

表达式含义:先获取到当前登录用户的角色值并将其转换成字符串,然后检测是否为"adm inistrator",如果是则返回"False",如果不是则返回"Ture"。

由于表达式是添加在了"隐藏"设置项中,因此如果返回"False"也即不隐藏,返回"Tu re"则隐藏。

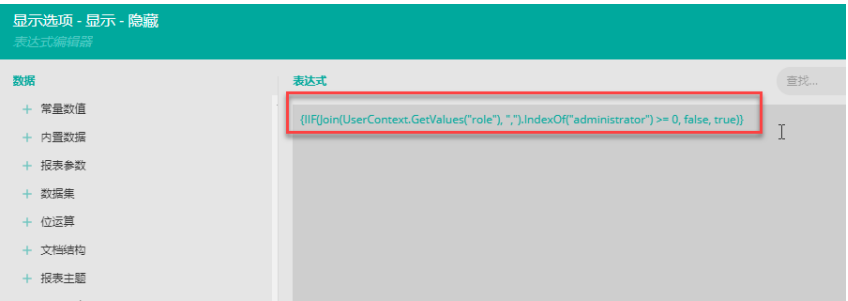

(4) 预览报表。当前登录用户为administrator, 因此可以看到"产品单价"列; 如将文档分享给 (1) 33344668 三品五3553 23334411120130012 1201

#### Administrator 角色用户查看时

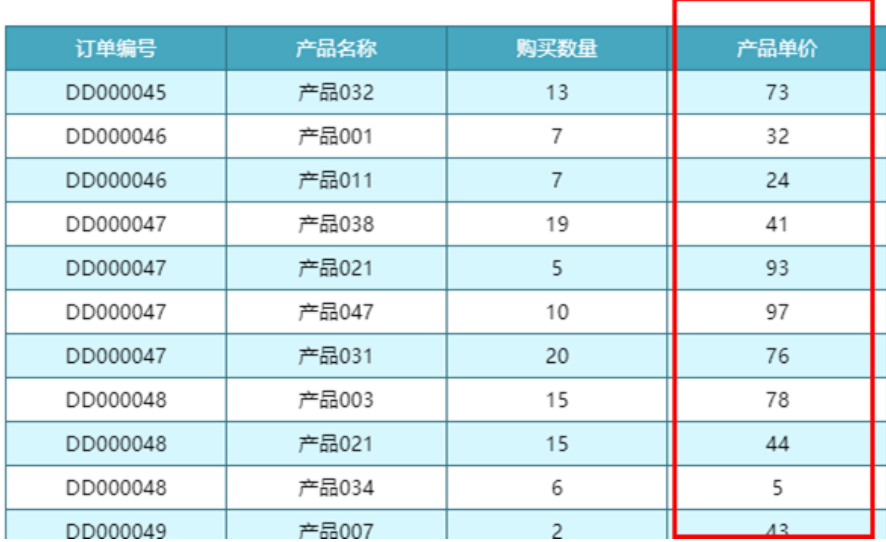

## 非Administrator 角色用户查看时

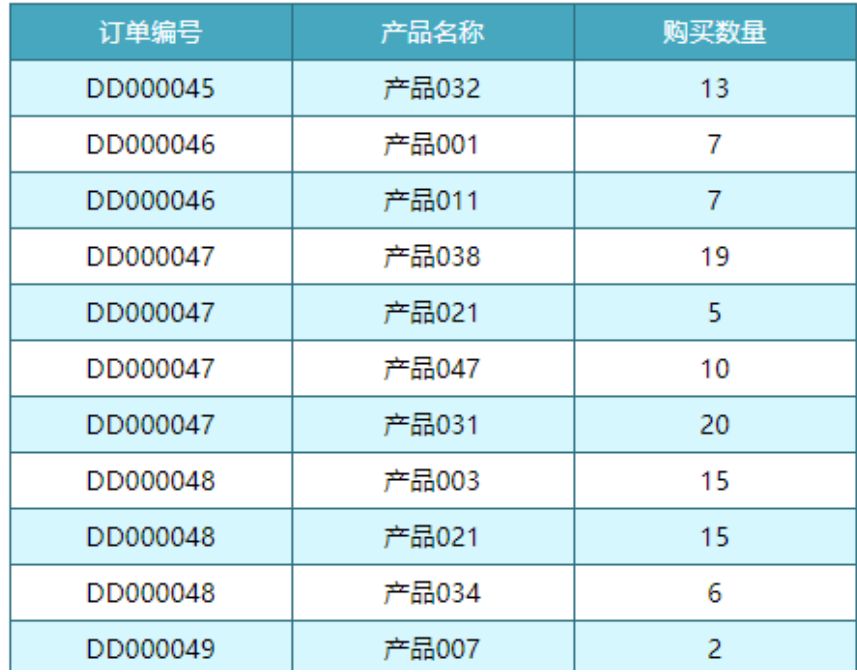

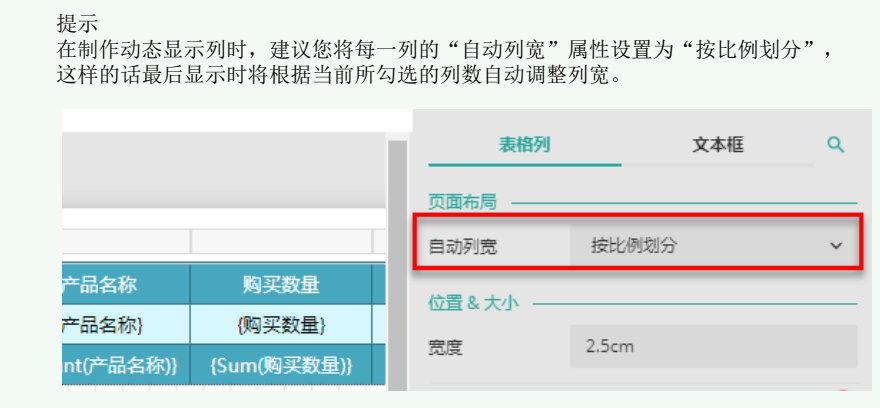